**Arduino Nano**  WWW.100Y.COM.TW WWW.100Y.WWW.100Y.COM.TW WWW.100Y WWW.100Y.COM.TW WWW.100Y. WWW.100Y.COM.TW AWW.100Y.COM.TW AWW.100Y.COM.TW AWW.100Y.COM.TW AWW.100Y.COM.TW AWW.100Y.COM.TW

**100y: 98443** 

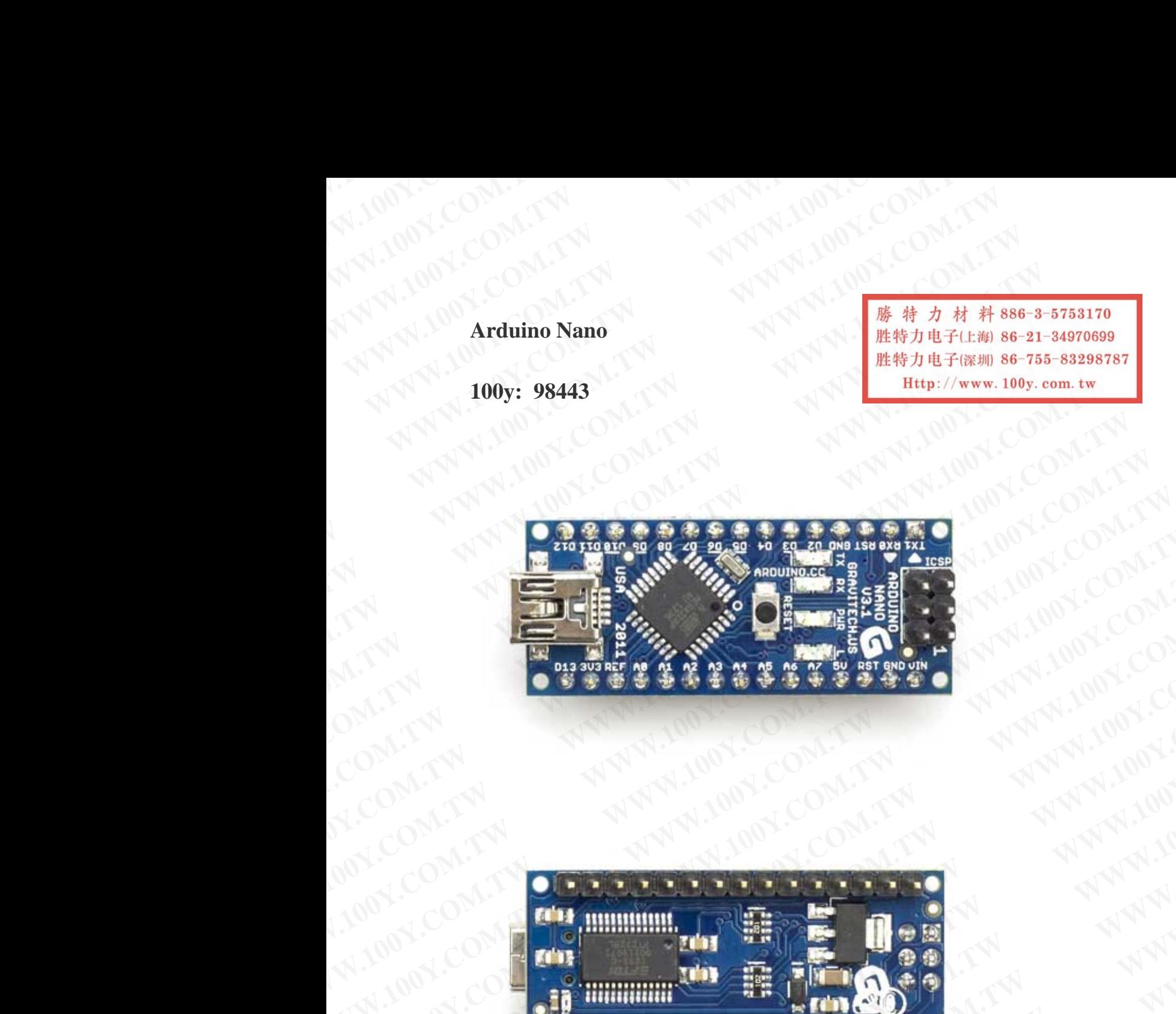

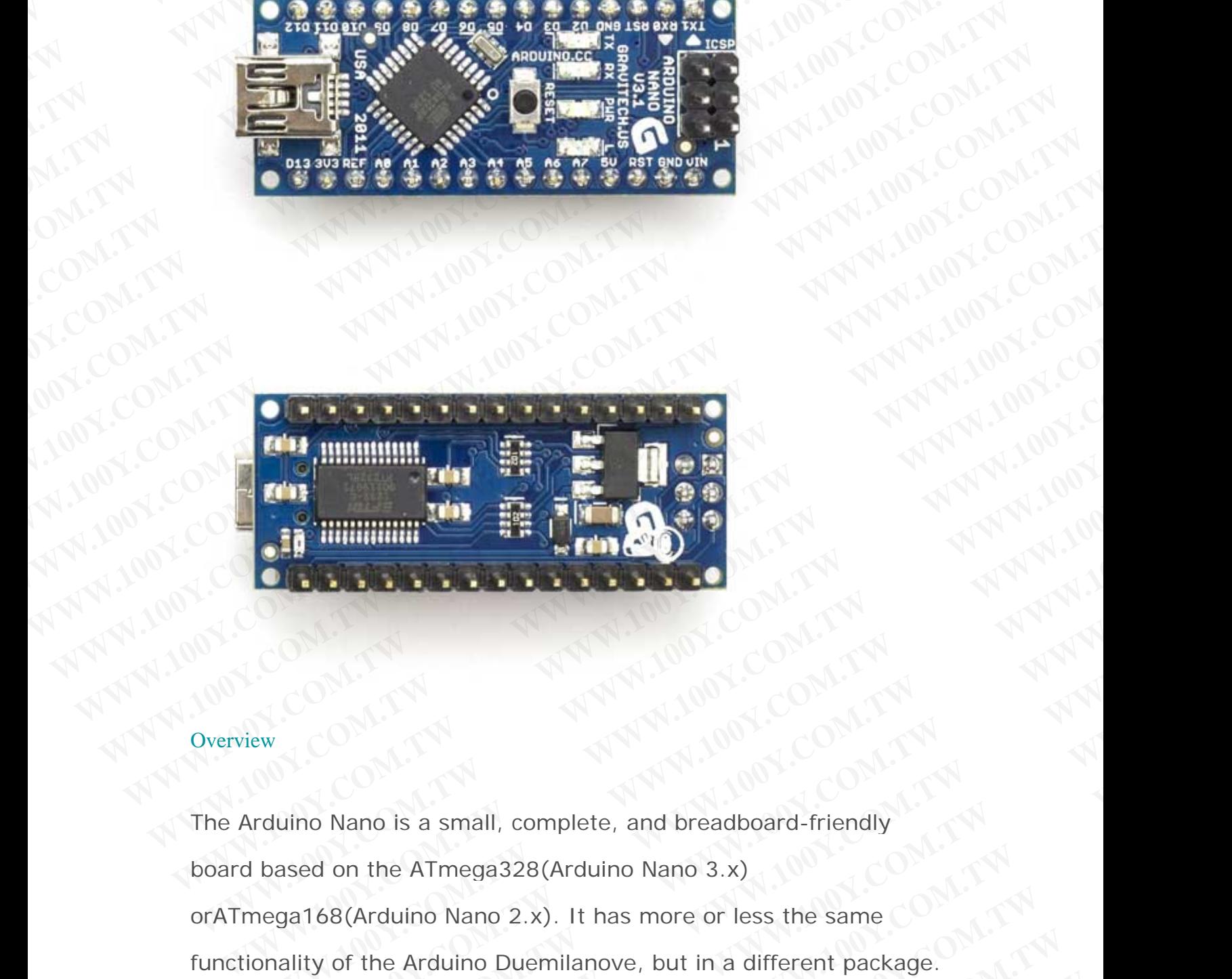

# **Overview**

The Arduino Nano is a small, complete, and breadboard-friendly board based on the ATmega328(Arduino Nano 3.x) orATmega168(Arduino Nano 2.x). It has more or less the same functionality of the Arduino Duemilanove, but in a different package. **WWW.100Y.COM.TW WWW.100Y.COM.TW WWW.100Y.COM.TW WWW.100Y.COM.TW PRESERVED COM.TW PRESERVED COMPANY AND RESERVED COMPANY AND RESERVED COMPANY AND RESERVED COMPANY AND RESERVED COMPANY AND RESERVED COMPANY AND RESERVED COMPANY AND RESERVED COMPANY AND RESERVED COMPANY AN WWW.100Y.COM.TW COM.TW COM.TW COM.TW COM.TW COM.TW COM.TW COM.TW COM.TW COM.TW COM.TW COM.TW COM.TW COM.TW COM.TW COM.TW COM.TW COM.TW COM.TW COM.TW COM.TW COM.TW COM.TW COM.TW COM.TW COM.TW COM.TW COM.TW COM.TW COM.TW CO WWW.100Y.COM.TW MWW.100Y.COM.TW AND AND COM.TW AND AND COM.TW COM.TW AND AND COMPANY AND COMPANY AND AND COMPANY AND COMPANY AND COMPANY AND COMPANY AND COMPANY AND COMPANY AND COMPANY AND COMPANY AND COMPANY AND COMPANY** WWW.100Y.COM.TW **WWW.100Y.COM.TW COMAND COMPANY** WWW.100Y.COM.TW **WWW.100Y.COM.TW AND WWW.100Y.COM.TW AND WWW.100Y.COM.TW AND WWW.100Y.COM.TW AND WWW.100Y.COM.TW AND WWW.100Y.COM.TW AND WANTIMENT COMPANY WAS COMPANY WANT WANTIMENT COMPANY WAS COMPANY WANTIMENT COMPANY WA WWW.100Y.COM.TW PRINCIPAL COMAND COMAND AND ACCEPTANT COMAND COMAND COMAND COMPANY COMPANY COMPANY COMPANY COMPANY COMPANY COMPANY COMPANY COMPANY COMPANY COMPANY COMPANY COMPANY COMPANY COMPANY COMPANY COMPANY COMPANY CO EXAMPLE AND RESERVE COMPLISIONS COMPLISIONS COMPLISIONS COMPLISIONS COMPLISIONS COMPLISIONS COMPLISIONS COMPLISIONS COMPLISIONS COMPLISIONS COMPLISIONS COMPLISIONS EXAMPLE AND RESERVE AND RESERVE AND RESERVE AND RESERVE AND RESERVE AND RESERVE AND RESERVE AND RESERVE AND RESERVE AND RESERVE AND RESERVE AND RESERVE AND RESERVE AND RESERVE AND RESERVE AND RESERVE AND RESERVE AND RESER WWW.100Y.COM.TW COM.TW PROPERTY AND ACCOM.TW PROPERTY AND ACCOMATIVE COMPANY AND ACCOMATIVE COMPANY AND ACCOMATIVE COMPANY AND ACCOMPANY AND ACCOMPANY AND ACCOMPANY AND ACCOMPANY AND ACCOMPANY AND ACCOMPANY AND ACCOMPANY WWW.100Y.COM.TW REPORT TWO COM.TW COM.TW REPORT TWO COMPANY** 

It lacks only a DC power jack, and works with a Mini-B USB cable instead of a standard one. The Nano was designed and is being produced by Gravitech. W.100Y.COM.TW WWW.100Y.COM.TW <br>WWW.100Y.COM.TW **WWW.100Y.COM.TW RWW.100**<br>WWW.100Y.COM.TW **BUX RWW.100**<br>Instead of a standard one. The Nano W.100Y.COM.TW WWW.100Y.<br>W.100Y.COM.TW WWW.100Y.100Y.<br>WWW.100Y.COM.TW a DC power jack, and work<br>instead of a standard one. The Nano wa<br>produced by Gravitech. W.100Y.COM.TW<br>W.100Y.COM.TW<br>It lacks only a DC power jack, and works<br>instead of a standard one. The Nano was<br>produced by Gravitech.<br>Schematic and Design **WWW.100Y.COM.TW BOOK.COM.TW PRESS (COM.TW)**<br> **WWW.100Y.COM.TW** <br> **WWW.100Y.COM.TW** <br> **WWW.100Y.COM.TW** <br> **WWW.100Y.COM.TW** <br> **It lacks only a DC power jack, and works with instead of a standard one. The Nano was de**<br> **Pro** WWW.100Y.COM.TW **BEST MWW.100Y.COM.TW BEST**<br>WWW.100Y.COM.TW **BEST MWW.100Y.COM.TW**<br> **It lacks only a DC power jack, and works with instead of a standard one. The Nano was designed<br>
Schematic and Design<br>** *Arduino Nano 3.0* **WWW.100Y.COM.TW AWWW.100Y.COM.**<br>
WWW.100Y.COM.TW AWWW.100Y.COM<br>
WWW.100Y.COM.TW AWW.100Y.COM<br>
It lacks only a DC power jack, and works with a<br>
instead of a standard one. The Nano was designe<br>
produced by Gravitech.<br>
Schem

#### Schematic and Design

Arduino Nano 3.0 (ATmega328): schematic, Eagle files. *Arduino Nano 2.3* (ATmega168): manual (pdf), Eagle files. *Note*  since the free version of Eagle does not handle more than 2 layers, and this version of the Nano is 4 layers, it is published here unrouted, so users can open and use it in the free version of Eagle. M.100X.Company Son of Eagle. W.100X.COM.TW **WWW.100Y.COM.TW PROBLEM**<br>
WWW.100Y.COM.TW PROBLEM<br>
WWW.100Y.COM.TW PROBLEM WWW.100Y.COM.<br>
It lacks only a DC power jack, and works with a Mi<br>
instead of a standard one. The Nano was designed<br>
produced by Gravitech.<br>
Schem **WWW.100Y.COM.TW COM.TW PRESERVED MANUSEUM COM.TW PRESERVED MANUSEUM IN A WWW.100Y.COM.TW PRESERVED MANUSEUM IN A WARRANT IN A THE Nano was designed and produced by Gravitech.<br>
Schematic and Design<br>
<b>Arduino Nano 3.0 (ATme WWW.100Y.COM.TW <br>WWW.100Y.COM.TW <br>WWW.100Y.COM.TW <br>WWW.100Y.COM.TW <br>Instead of a standard one. The Nano was designed and<br>produced by Gravitech.<br>Schematic and Design<br>Arduino Nano 3.0 (ATmega328): <u>schematic, Eagle files</u><br>A WWW.100Y**<br> **WWW.100YEV.100YEV.100YEV.100YEV.100YEV.100YEV.100YEV.100YEV.100YEV.100YEV.100YEV.100YEV.100YEV.100YEV.100YEV.100YEV.100YEV.100YEV.100YEV.100YEV.100YEV.100YEV.100YEV.100YEV.100YEV.100YEV.100YEV.100YEV.100YEV.10 WWW.100Y**<br> **WWW.100Y**<br> **WWW.100Y**<br> **WWW.100Y**<br> **WWW.100Y**<br> **WWW.100Y**<br> **WWW.100Y**<br> **COM.TW Schematic and Design<br>** *Ardulno Nano 3.0* **(ATmega328): <u>schematic</u>, Eagle files.<br>** *Ardulno Nano 2.3* **(ATmega328): <u>schematic</u>, Eagl WWW.100 It lacks only a DC power jack, and works with a Mini-B USB compared in the Standard one. The Nano was designed and is bein<br>
WWW.100Y.Communication of Gravitech.<br>
Schematic and Design<br>
Arduino Nano 3.0 (ATmega328): WWW.10** Instead of a standard one. The Nano was designed and is being<br> **WWW.100Y.Com.**<br>
Schematic and Design<br>
Arduino Nano 3.0 (ATmega328): <u>schematic, Eagle files</u>.<br>
Arduino Nano 2.3 (ATmega168): <u>manual</u> (pdf), <u>Eagle f</u> **WWW.100Y.COM.TW Schematic and Design<br>
Arduino Nano 3.0 (ATmega328): <u>schematic</u>, Eagle files.<br>
Arduino Nano 2.3 (ATmega328): <u>manual</u> (pdf), <u>Eagle files</u>.<br>
Arduino Nano 2.3 (ATmega168): <u>manual</u> (pdf), <u>Eagle files</u>. Not Example 2008**<br>
Manufo Nano 3.0 (ATmega328): <u>schematic</u>, Eagle files.<br>
Ardulno Nano 2.3 (ATmega328): <u>schematic</u>, Eagle files.<br>
Ardulno Nano 2.3 (ATmega168): <u>manual</u> (pdf), <u>Eagle files.</u><br>
Moreover the fire version of Ea

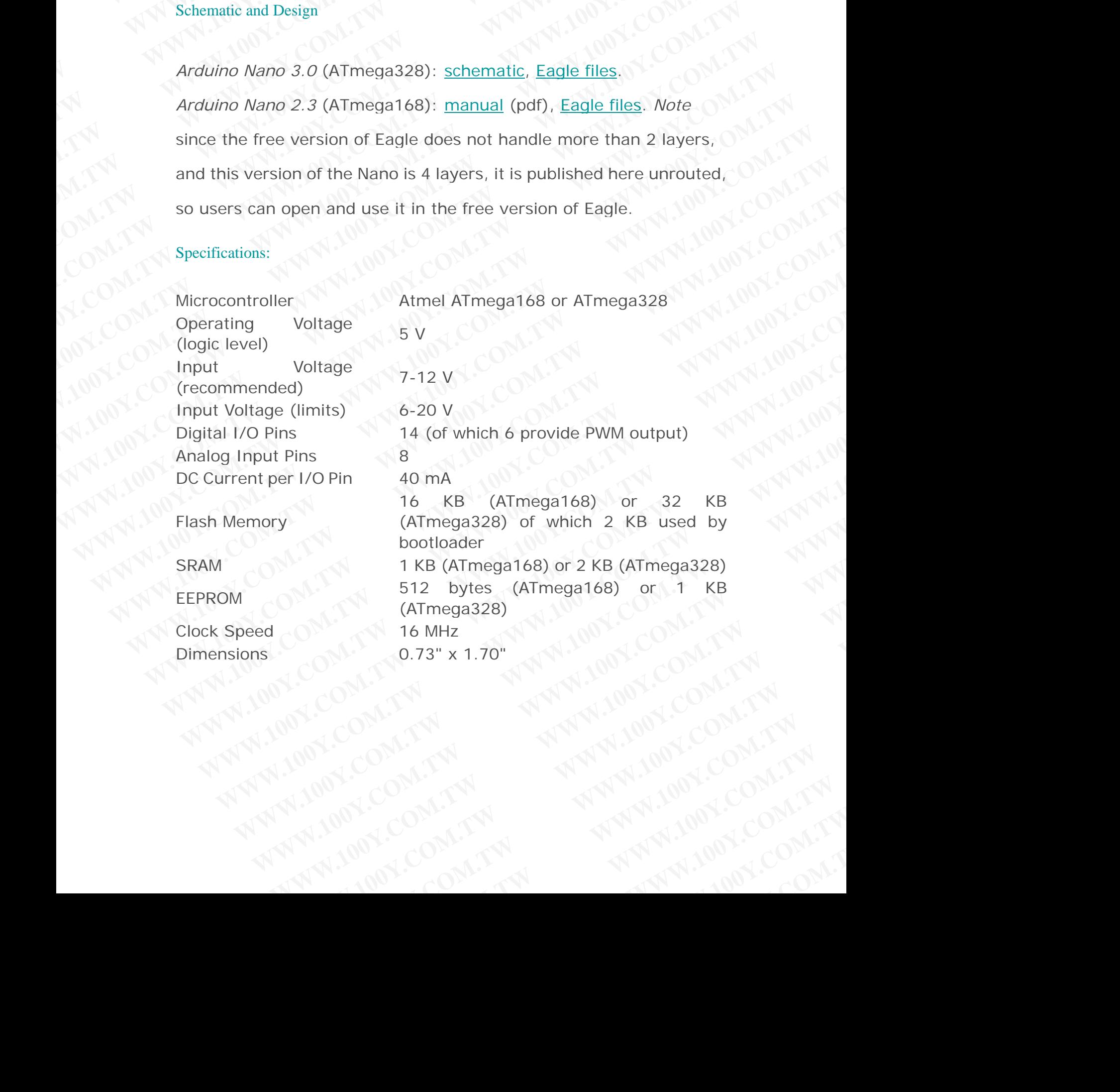

#### Power:

The Arduino Nano can be powered via the Mini-B USB connection, 6-20V unregulated external power supply (pin 30), or 5V regulated external power supply (pin 27). The power source is automatically selected to the highest voltage source. WWW.100Y.COM.TW WWW.100Y.COM.TW WWW.100Y.COM.TW WWW.100Y.100Y.TW W.100Y.COM.TW <br>WWW.100Y.COM.TW <br>WWW.100Y.COM.TW <br>The Arduino Nano can be powered via t<br>6-20V unregulated external power supp WWW.100Y.COM.TW<br>
Power: COM.TW Power: COM.TW <br>
The Arduino Nano can be powered via the<br>
6-20V unregulated external power supply<br>
external power supply (pin 27). The powe WWW.100Y.COM.TW Power:OM.TW WWW.100Y.COM.TW Power:OM.TW WWW.100Y.COM.TW Power:OM.TW WWW.100Y.COM<br> **Power:OM.TW The Arduino Nano can be powered via the M**<br>
6-20V unregulated external power supply (p<br>
external power supply ( WWW.100Y.COM.TW Power:<br>
WWW.100Y.COM.TW Power:<br>
Power:<br>
The Arduino Nano can be powered via the Min<br>
6-20V unregulated external power supply (pin<br>
Reserved to the highest voltage source.<br>
The FTDI FT232RL chip on the Nano WWW.100Y.COM.TW Power:<br>
WWW.100Y.COM.TW Power:<br>
The Arduino Nano can be powered via the Mini-B<br>
6-20V unregulated external power supply (pin 31<br>
external power supply (pin 27). The power source<br>
The FTDI FT232RL chip on th **WWW.100Y.COM.TW Power:**<br>
WWW.100Y.COM.TW Power:<br>
The Arduino Nano can be powered via the Mini-B U<br>
6-20V unregulated external power supply (pin 30),<br>
external power supply (pin 27). The power source<br>
Selected to the highe **WWW.100Y.COM.TW PRESERVATE COM.TW PRESERVATE ON A TWARF AND COMPANY AND Power:**<br> **WWW.100Y.COM.TW Power:**<br> **WWW.100Y.COM.TW Power:**<br> **The Arduino Nano can be powered via the Mini-B USE**<br> **6-20V unregulated external power** 

The FTDI FT232RL chip on the Nano is only powered if the board is being powered over USB. As a result, when running on external (non-USB) power, the 3.3V output (which is supplied by the FTDI chip) is not available and the RX and TXLEDs will flicker if digital pins 0 or 1 are high. WWW.100Y.COM.TW **WWW.100Y.COM.TW <br>WWW.100Y.COM.TW <br>WWW.100Y.COM.TW <br>The Arduino Nano can be powered via the Mini-B USB c<br>6-20V unregulated external power supply (pin 30), or e<br>external power supply (pin 27). The power sour WWW.100Y.COM.TW POwer:**<br>
WWW.100Y.COM.TW <br>
The Arduino Nano can be powered via the Mini-B USB computer of the Arduino Nano can be powered via the Mini-B USB computer<br> **WWW.100Y.COM.TW POWER COMPUTER**<br> **The Arduino Nano ca WWW.100Y**<br> **WWW.100Y**<br> **WWW.100Y**<br> **WWW.100Y**<br> **WWW.100Y**<br> **WWW.100Y**<br> **WWW.100Y**<br> **WWW.100Y**<br> **WWW.100Y**<br> **WWW.100Y**<br> **WWW.100Y**<br> **CONTIFICATION**<br> **COM.10Y**<br> **COM.10Y**<br> **COM.10Y**<br> **COM.10Y**<br> **COM.10Y**<br> **COM.10Y**<br> **COM.10 WWW.100YEV.**<br> **WWW.100YEV.**<br> **WWW.100YEV.**<br> **WWW.100YEV.**<br> **WWW.100YEV.**<br> **WWW.100YEV.**<br> **WWW.100YEV.**<br> **WWW.100YEV.**<br> **EXECTED ITT232RL** chip on the Nano is only powered if the box<br>
being powered over USB. As a result, w The Arduino Nano can be powered via the Mini-B USB connection<br>6-20V unregulated external power supply (pin 30), or 5V regula<br>external power supply (pin 27). The power source is automatical<br>selected to the highest voltage s The Arduino Nano can be powered via the Mini-B USB connection,<br>6-20V unregulated external power supply (pin 30), or 5V regulated<br>external power supply (pin 27). The power source is automatically<br>selected to the highest vol **EXAMPLE SET AND TWO WANT COMPANY COMPANY COMPANY COMPANY COMPANY COMPANY COMPANY COMPANY COMPANY COMPANY COMPANY COMPANY COMPANY COMPANY COMPANY COMPANY COMPANY COMPANY COMPANY COMPANY COMPANY COMPANY COMPANY COMPANY COMP** External power supply (pin 27). The power source is automatically<br>
Selected to the highest voltage source.<br>
The FTDI FT232RL chip on the Nano is only powered if the board is<br>
being powered over USB. As a result, when runni Selected to the highest voltage source.<br>
The FTDI FT232RL chip on the Nano is only powered if the board is<br>
being powered over USB. As a result, when running on external<br>
(non-USB) power, the 3.3V output (which is supplied

#### **Memory**

The ATmega168 has 16 KB of flash memory for storing code (of which 2 KB is used for the bootloader); the ATmega328has 32 KB, (also with 2 KB used for the bootloader). The ATmega168 has 1 KB of SRAM and 512 bytes of EEPROM (which can be read and written with the EEPROM library); the ATmega328 has 2 KB of SRAM and 1 KB of EEPROM. **The FTDI FT232RL chip on the Nano is only powered if the board is<br>being powered over USB. As a result, when running on external<br>(non-USB) power, the 3.3V output (which is supplied by the FTDI chip)<br>is not available and th EXAMPLE 100Y MANUTES AND ACCORD COMPUSE AND ACCORD COMPUSE AND ACCORD MUNICIPALITY OF A THE ATTEND COMPUSE AND THE ATTEND COMPUSE AND MANUTES WILL FIND COMPUSE AND MANUTES WILL FIND COMPUSE AND MANUTES AND MANUTES AND MAN** COM. However, the 3.3V output (which is supplied by the FTDI chip)<br>
Is not available and the RX and TXLEDs will flicker if digital pins 0 or 1<br>
are high.<br>
Memory<br>
The ATmega168 has 16 KB of flash memory for storing code (o (mon-058) power, the 3.3y output (which is supplied by the FTDI crip)<br>
is not available and the RX and TXLEDs will flicker if digital pins 0 or 1<br>
are high.<br>
Memory<br>
The ATmega168 has 16 KB of flash memory for storing code is not available and the RX and TXLEDs will flicker if digital pins 0 or 1<br>
are high.<br>
Memory<br>
The ATmega168 has 16 KB of flash memory for storing code (of which<br>
2 KB is used for the bootboader): the ATmega168 has 1 KB of **WWW.100Y.COM.TW WWW.100Y.COM.TW WWW.100Y.COM.TW** Memory<br>
The ATmega168 has 16 KB of flash memory for storing code (of which<br>
2 KB is used for the bootloader); the ATmega328has 32 KB, (also with<br>
2 KB used for the bootloader). The ATmega168 has 1 KB of SRAM and<br>
512 bytes The ATmega168 has 16 KB of flash memory for storing code (of which<br>
2 KB is used for the bootloader); the ATmega328has 32 KB, (also with<br>
2 KB used for the bootloader). The ATmega168 has 1 KB of SRAM and<br>
512 bytes of EEPR **EXAMPLE ATMEGIAG has 16 KB of flash memory for storing code (of which<br>
2 KB is used for the bootloader): the ATmegia 32 Bas 32 KB, (also with<br>
2 KB used for the bootloader). The ATmegia 168 has 1 KB of SRAM and<br>
512 bytes Example 100 We are the bootbader):** the ATmega328has 32 KB, (also with<br>
AB used for the bootbader). The ATmega168 has 1 KB of SRAM and<br>
2 bytes of EEPROM (which can be read and written with the<br>
PROM. Ilbrary): the ATmega

### Input and Output

Each of the 14 digital pins on the Nano can be used as an input or output, using pinMode(), digitalWrite(), anddigitalRead() functions. They operate at 5 volts. Each pin can provide or receive a maximum of 40 mA and has an internal pull-up resistor (disconnected by default) of 20-50 kOhms. In addition, some pins have specialized functions: **WEB 100YERROM (Which can be read and written with the COM library): the ATmega328 has 2 KB of SRAM and 1 KB of SNAM library): the ATmega328 has 2 KB of SRAM and 1 KB of COM.<br>
COM.<br>
EXECUTE: TW ANDEL COMENTATION COMENT AND Example 2008 Compared Compared Compared Compared Compared Compared Compared Compared Compared Computers of Disputer Computer of the 14 digital pins on the Nano can be used as an input or using pinMode(), digitalWrite(), a WWW.100Y.COM.TW PRESS COM.TW PRESS COM.TW PRESS COM.TW PRESS COM.TW PRESS COM.TW PRESS COM.TW PRESS COM.TW PRESS COM.TW PRESS COM.TW PRESS COM PRESS COM PRESS COM PRESS COM PRESS COM PRESS COM PRESS COM PRESS COM PRESS CO WWW.100Y.COM.TW AND COM.TW AND COM.TW AND COM.TW AND COM.TW AND COM.TW AND COM.TW AND COM.TW AND COM.TW AND COM.TW AND COM.TW AND COM.TW AND COM.TW AND COM.TW AND COM.TW AND COM.TW AND COM.TW** WWW.100Y.COM.TW **WWW.100Y.COM.TW PROFILE WARRANT WWW.100Y.COM.TW PROFILE WARRANT WARRANT WARRANT WARRANT WARRANT WARRANT WEIGHT WAS USED AND THE UP TO DUTE THE UP TO DUTE THE UP TO DUTE THE UP TO DUTE THE UP TO DUTE THE UP WARRED INDEED.** Analysis on the Nano can be used as an input or<br>
<u>Mode(), digitalWrite(), anddigitalRead()</u> functions.<br>
5 volts. Each pin can provide or receive a maximum of<br>
an internal pull-up resistor (disconnected by **Example 100Y.COM.TW PRESERVATE:**<br>
WANDREL COMPANY COMPANY COMPANY COMPANY COMPANY COMPANY COMPANY COMPANY COMPANY COMPANY COMPANY COMPANY COMPANY COMPANY COMPANY COMPANY COMPANY COMPANY COMPANY COMPANY COMPANY COMPANY COM **WWW.100Y.COM.TW PRESERVER AND MANUSING COMPANY COMPANY COMPANY COMPANY COMPANY COMPANY COMPANY COMPANY COMPANY COMPANY COMPANY COMPANY COMPANY COMPANY COMPANY COMPANY COMPANY COMPANY COMPANY COMPANY COMPANY COMPANY COMPAN COM.TW AND COM.TW AND COM.TW AND COM.TW AND COMPANY COMPANY COMPANY COMPANY COMPANY COMPANY COMPANY COMPANY COMPANY COMPANY COMPANY COMPANY COMPANY COMPANY COMPANY COMPANY COMPANY COMPANY COMPANY COMPANY COMPANY COMPANY C EXAMPLE SHOP AND RESERVE AND RESERVE AND RESERVE AND RESERVE AND RESERVE AND RESERVE AND RESERVE AND RESERVE AND RESERVE AND RESERVE AND RESERVE AND RESERVE AND RESERVE AND RESERVE AND RESERVE AND RESERVE AND RESERVE AND Pull-up resistor (disconnected by default) A.TW <br>
<b>m**, some pins have specialized functions:<br>  $W^{N}W^{N}$ <br>  $W^{N}W^{N}W^{N}$ <br>  $W^{N}W^{N}W^{N}$ 

- Serial:  $0$  (RX) and  $1$  (TX). Used to receive (RX) and transmit (TX) TTL serial data. These pins are connected to the corresponding pins of the FTDI USB-to-TTL Serial chip. **WWW.100Y.COM.TW** <br> **WWW.100Y.COM.TW <br>
Serial: 0 (RX) and 1 (TX). Used to receive<br>
serial data. These pins are connected<br>
FTDI USB-to-TTL Serial chip.<br>
• External Interrupts: 2 and 3. These pins car<br>
interrupt on a low val** 
	- External Interrupts: 2 and 3. These pins can be configured to trigger an interrupt on a low value, a rising or falling edge, or a change in value. See the attachInterrupt() function for details. **WWW.100Y.COM.**<br> **WWW.100Y.COM.TW** <br> **Serial: 0 (RX) and 1 (TX). Used to receive (F<br>
	serial data. These pins are connected to<br>
	FTDI USB-to-TTL Serial chip.<br>
	<b>External Interrupts: 2 and 3. These pins can b**<br>
	interrupt on a WWW.100Y.COM.TW<br>
	Serial: 0 (RX) and 1 (TX). Used to receive (RX)<br>
	serial data. These pins are connected to the<br>
	FTDI USB-to-TTL Serial chip.<br>
	• External Interrupts: 2 and 3. These pins can be<br>
	interrupt on a low value, a r **WWW.100Y.COM.**<br>
	• Serial: 0 (RX) and 1 (TX). Used to receive (RX) a serial data. These pins are connected to the c<br> **FTDI USB-to-TTL** Serial chip.<br>
	• External Interrupts: 2 and 3. These pins can be connected to the c<br> **EX WWW.100Y.COM.TW •**<br> **WWW.100Y.COM.TW •**<br> **WWW.100Y.COM.TW •**<br> **WWW.100Y.COM.TW •**<br> **WWW.100Y.COM.TW •**<br> **WWW.100Y.COM.TW •**<br> **WWW.100Y.COM.TW •**<br> **WWW.100Y.COM.TW •**<br> **WWW.100Y.COM.TW •**<br> **WWW.100Y.COM.TW •**<br> **WWW.100Y.CO WWW.100Y.COM.TW** <br> **WWW.100Y.COM.TW** <br> **WWW.100Y.COM.TW** <br> **WWW.100Y.COM.TW** <br> **WWW.100Y.COM.TW** <br> **WWW.100Y.COM.TW** <br> **WWW.100Y.COM.TW** <br> **WWW.100Y.COM.TW** <br> **WWW.100Y.COM.TW** <br> **WWW.100Y.COM.TW** <br> **WWW.100Y.COM.TW** <br> **W WWW.100Y.COM.TW** <br>
	WWW.100Y.COM.TW <br>
	WWW.100Y.COM.TW <br>
	Serial: 0 (RX) and 1 (TX). Used to receive (RX) and transition and the serial data. These pins are connected to the corresp<br>
	FTDI USB-to-TTL Serial chip.<br>
	MWW.100Y.CO **WWW.100Y.COM.**<br>
	Seral: 0 (RX) and 1 (TX). Used to receive (RX) and transs series are concered to the correspondant and a. These pins can be configured interrupt on a low value, a rising or falling edge, or a computed inte **WWW.100Y.**<br> **WERGEN SETTER SETTER SETTER SETTER SETTER SETTER SETTER SETTER SETTER SETTER SETTER SETTER SETTER SETTER SETTER SETTER SETTER SETTER SETTER SETTER SETTER AND THE SETTER SETTER AND THE SETTER OF A COMPOSITION** 
		- PWM: 3, 5, 6, 9, 10, and 11. Provide 8-bit PWM output with the analogWrite() function.
		- SPI: 10 (SS), 11 (MOSI), 12 (MISO), 13 (SCK) These pins support SPI communication, which, although provided by the underlying hardware, is not currently included in the Arduino language.
		- LED: 13. There is a built-in LED connected to digital pin 13. When the pin is HIGH value, the LED is on, when the pin is LOW, it's off.

The Nano has 8 analog inputs, each of which provide 10 bits of resolution (i.e. 1024 different values). By default they measure from ground to 5 volts, though is it possible to change the upper end of their range using theanalogReference() function. Analog pins 6 and cannot be used as digital pins. Additionally, some pins have specialized functionality: **WWW.100Y.**<br> **WERGAN AND Serial: 0 (RX)** and 1 (TX). Used to receive (RX) and transmit (TDUSE-to-THI Serial chip.<br> **EXECUTE SERVER AND EXECUTE AND EXECUTE AND EXECUTE AT EXECUTE AND SEXT CHIRENT COM. THE THAT SERVER AND SE WWW.100Y.** Serial: 0 (RX) and 1 (TX). Used to receive (RX) and transmit (TX). Serial data. These pins are connected to the corresponding p FTDI USB-to-TTL Serial chip.<br>
FTDI USB-to-TTL Serial chip.<br> **WWW.100Y.** External i Serial: 0 (RX) and 1 (TX). Used to receive (RX) and transmit (TX)<br>
Serial data. These pins are connected to the corresponding pins<br>
FTDI USB-to-TTL Serial chip.<br>
External Interrupt on a low value, a rising or falling edge, **EXERCTIC SCRIP COMPTETS** 2 and 3. These pins can be configured to trigger a<br>
Metrup to a low value, a rising or falling edge, or a change in value.<br>
See the attachlanterrupt() function for details.<br> **WWW.3.5.6.9.10. and 1 External Internyis: 2 and 3. These pins can be configured to trigger an internupt on a low value, a rising or falling edge, or a change in value of the analog Write O, function.<br>
<b>WWW.100Y.COM.TW WWW.100Y.COM.** These pi **Example 20 WE and 20 WE and 20 WE and 20 WE and 20 WE and 20 WE and 20 WE and 20 WE SET 10 (SS), 11 (MOS)), 12 (MISO), 13 (SCK) These pins support SPI<br>
<b>WWW.100Y.COM.TW**  $\frac{1}{2}$  (MISO), 12 (MISO), 13 (SCK). These pins s • PWM: 3, 5, 6, 9, 10, and 11. Provide 8-bit PWM output with the<br>
<u>analogyWrite(O</u> function.<br>
WEB: 10 (SS), 11 (MOS), 12 (MISO), 13 (SCK) These pins support SPI<br>
communication, which, although provided by the underlying<br> **EVALUATION (WOSI), 12 (MISO), 13 (SCK)** These pins support SPI<br>
communication, which, although provided by the underlying<br>
hardware, is not currently included in the Arduin language.<br> **LED:** 13. There is a built-in LED co communication, which, although provided by the underlying<br> **WED:** 18. There is a built-in LED connected to digital pin 13. When the<br>
pin is HIGH value, the LED is on, when the pin is LOW, it's off.<br>
The Nano has 8 analog i **WEBT THE THE COMEXAND IN THE CONDUCTS IS THE CONDUCTED SOME THE PROPERTIES A BOULT-IN LED connected to digital pin 13. When the pin is HIGH value, the LED is on, when the pin is LOW, it's off.<br>The Nano has 8 analog input** pin is HIGH value, the LED is on, when the pin is LOW, it's off.<br>
The Nano has 8 analog inputs, each of which provide 10 bits of<br>
resolution (i.e. 1024 different values). By default they measure from<br>
ground to 5 volts, th The Nano has 8 analog inputs, each of which provide 10 bits of<br>
resolution (i.e. 1024 different values). By default they measure from<br>
ground to 5 volts, though is it possible to change the upper end of<br>
their range using **Example 10 ON TWO COMPROCES CONSUMPTED AND MANUSCRET CONSUMPTED AND INTERFERIENCE CONSUMPTED A CONSUMPTED A CONSUMPTED A CONSUMPTED A CONSUMPTED A CONSUMPTED A CONSUMPTED A CONSUMPTED A CONSUMPTED A CONSUMPTED A CONSUMPTE Example 100** We all the We all they measure from a ground to 5 volts, though is it possible to change the upper end of their range using theanalogReference() function. Analog pins 6 and 7 (NN.100Y.COM) cannot be used as d **Example 10 S volts, though is it possible to change the upper end of**<br>
their range using theanalogReference() function. Analog pins 6 and 7 <sub>(N</sub>)<sup>1</sup>.COM.<br>
cannot be used as digital pins. Additionally, some pins have<br>
spec **Example 18 Starting the analog Reference ()** function. Analog pins 6 and 7<br>
commot be used as digital pins. Additionally, some pins have<br>
specialized functionality:<br>
TC: 4 (SDA) and 5 (SCL). Support 1<sup>2</sup>C (TWI) communicat

- I<sup>2</sup>C: 4 (SDA) and 5 (SCL). Support  $1^2C$  (TWI) communication using the Wire library (documentation on the Wiring website).
- There are a couple of other pins on the board:
- AREF. Reference voltage for the analog inputs. Used with analogReference().
- Reset. Bring this line LOW to reset the microcontroller. Typically used to add a reset button to shields which block the one on the board.

See also the mapping between Arduino pins and ATmega168 por

## **Communication**

The Arduino Nano has a number of facilities for communicating with a computer, another Arduino, or other microcontrollers. The ATmega168 and ATmega328 provide UART TTL (5V) serial **Example 12 and digital pins. Additionally, some pins have**<br> **Specialized functionality:**<br>  ${}^4C:4(SDA)$  and  $S(SCL)$ . Support  ${}^1C$  (TWI) communication using the<br>
<u>WIFe library</u> (documentation on the Wiring website).<br> **There Example 100 WWW.100YERT ACTION COMPRETENT CONTROLLS:**<br>
WE THE IBERTY (documentation on the Wiring website).<br>
HE Reference voltage for the analog inputs. Used with<br> **EXAM.** NW LOW<br> **EXAMELY REFORE COM**<br> **EXAMELY ACTION** TO **WEBON and 5 (SCL). Support 1<sup>2</sup>C (TWI) communication using the<br>
<b>Ilibrary** (documentation on the Wiring website).<br> **Exercise are a couple of other pins on the board:**<br> **We have a couple of other pins on the board:**<br> **Comm WHY.100YERRY (documentation on the Wiring website).**<br>
We a couple of other pins on the board:<br>
Neference voltage for the analog inputs. Used with<br>
Neference ().<br>
We are the microcontroller. Typically used to<br>
eset button **Example of other pins on the board:**<br> **WE define the analog inputs. Used with**<br> **WE define LOW to reset the microcontroller. Typically used to**<br> **WE define LOW to reset the microcontroller. Typically used to**<br> **WE defined Ence of the analog inputs. Used with**<br> **WE conce ().**<br>
this line LOW to reset the microcontroller. Typically used to<br>
button to shields which block the one on the board.<br>
<br> **Enterprise in analytical analytical analytical WWW.100Y.COM.TW COM.TW AND WARD COM.TW AND WARD COMPTEM**<br>
WARD **COMPTEMENT COMPTEMENT COMPTEMENT COMPTEMENT COMPTEMENT COMPTEMENT COMPTEMENT COMPTEMENT COMPTEMENT COMPTEMENT COMPTEMENT COMPTEMENT COMPTEMENT COMPTEMENT COM Properties which block the one on the board.**<br> **Properties which block the one on the board.**<br> **WWW.100Y.COM.TW MANUSCOM.TW AND COM.TW AND COM.TW AND COM.TW AND COM.TW AND COM.TW AND COM.TW AND COM.TW AND COMATING AND COM Example 100Y.COM.TW PROPRETHERE AND NUCLEUSE COMPANY AND NUCLEUSE COMPANY AND NUCLEUSE COMPANY AND NUCLEUSE COMPANY AND NUCLEUSE COMPANY AND NUCLEUSE COMPANY AND NUCLEUSE COMPANY AND NUCLEUSE COMPANY AND NUCLEUSE COMPANY WWW.100Y.COM.TW REGISTER SERVICE COM.TW REGISTER SERVICE COMPANY OF COMPANY COMPANY OF COMPANY OF COMPANY OF COMPANY OF COMPANY OF COMPANY OF COMPANY OF COMPANY OF COMPANY OF COMPANY OF COMPANY OF COMPANY OF COMPANY OF CO WWW.100Y.COM.TW PROFILE COMPANY AND ACCOMATELY COMPANY AND ACCOMATELY** WWW.100Y.COM.TW **WWW.100Y.COM.TW PROPERTY AND RESERVE COMPANY** WWW.100Y.COM.TW COM.TW COM.TW COM.TW RECOMMENDERS THE COMMUNICOM.TW RECOMMENDERS WERE COMMUNICOMATELY

communication, which is available on digital pins 0 (RX) and 1 (TX). An FTDI FT232RL on the board channels this serial communication over USB and the FTDI drivers (included with the Arduino software) provide a virtual com port to software on the computer. The Arduino software includes a serial monitor which allows simple textual data to be sent to and from the Arduino board. The RX and TX LEDs on the board will flash when data is being transmitted via the FTDI chip and USB connection to the computer (but not for serial communication on pins 0 and 1). **WWW.100Y.COM.TW WWW.100Y.COM.TW WWW.100Y.COM.TW WWW.100Y.COM.TW WWW.100Y.COM.TW WWW.100Y.COM.TW WWW.100Y.COM.TW WWW.100Y.COM.TW WWW.100Y WWW.100Y.COM.TW COM.TW COM.TW 100Y.**<br> **COM.TW COM.TW COM.TW 100Y.**<br> **COM.TW COM.TW COM.TW 100Y.**<br> **COM.TW COM.TW COM.TW COM.TW 100Y.** W.100Y.COM.TW<br> **W.100Y.COM.TW <br>
communication**, which is available on digit<br>
An FTDI FT232RL on the board channels t<br>
over USB and the <u>FTDI drivers</u> (included v<br>
provide a virtual com port to software on<br>
software include **WWW.100Y.COM.TW COM.**<br> **COM.TW COM.TW COM.TW 200Y.COM.TW 200Y.COM.TW 200Y.COM.TW 200Y.COM.TW 200Y.COM.TW 200Y.COM.TW 200Y.COM.TW 200Y.COM.TW 200Y.COM.TW 200Y.COM.TW 200Y.COM.TW 200Y.COM.TW 200Y.COM.TW 200Y.COM.TW 200Y.COM** WWW.100Y.COM.TW **COM.TW COM.TW COM.TW COM.TW COM**<br> **COM.TW COM.TW COM.TW COM.TW COM**<br> **COM.TW COM.TW COM.TW COM**<br> **EXAMPLE COM.TW COM.TW COM**<br> **EXAMPLE COM.TW COM.TW COM**<br> **EXAMPLE COM.TW COM.TW COM**<br> **EXAMPLE COM.TW COM.T** WWW.100Y.COM.TW **COM.TW PRESERVE COM.TW PRESERVE COMPLISI**NG COMPLISING COMPLISING COMPLISING COMPLISING COMPLISING COMPLISING COMPLISING COMPLISING COMPLISING COMPLISING COMPLISING COMPLISING COMPLISING COMPLISING COMPLIS **WWW.100Y.COM.TW 
MWW.100Y.COM.TW 
MWW.100Y.COM.TW 
MWW.100Y.COM.TW 
COM.TW 
MWW.100Y.COM.TW 
COM.TW 
MWW.100Y.COM.TW 
COM.TW 
MWW.100Y.COM.TW 
COM.TW 
MWW.100Y.COM.TW 
COM.TW 
MWW.100Y.COM.TW 
COM.TW 
MWW.100Y.COM.TW 
COM WWW.100Y.COM.TW COM.TW PRODUCED AND COMPLANT WWW.100Y.COM.TW PRODUCED AND COMPLANT WWW.100Y.COM.TW COMPLANT WWW.100Y.COM.TW COMPLANT WWW.100Y.COMPLANT WWW.100Y.COMPLANT WWW.100Y.COMPLANT WWW.100Y.COMPLANT WWW.100Y.COMPLAN WWW.100Y.COM.TW <br>WWW.100Y.COM.TW <br>WWW.100Y.COM.TW <br>WWW.100Y.COM.TW <br>An FTDI FT232RL on the board channels this serial com<br>wover USB and the <u>FTDI drivers</u> (included with the Ardui<br>provide a virtual com port to software on WWW.100Y**<br> **WWW.100YEM.** COM.<br> **WWW.100YEM.** COM.<br> **EXECUTE 1232RL** on the board channels this serial comm<br>
over USB and the <u>FTDI drivers</u> (included with the Arduinc<br>
provide a virtual com port to software on the compute **WWW.100Y**<br> **WWW.100YEV AND Communication, which is available on digital pins 0 (RX) and<br>
WWW.100YEV USB and the <u>FTDI drivers</u> (included with the Arduino sing<br>
provide a virtual com port to software on the computer. The<br> WWW.100** communication, which is available on digital pins 0 (RX) and 1<br>
WWW.100 FTDI FT232RL on the board channels this serial communic:<br> **WWW.100Y.100Y.** Were USB and the <u>FTDI drivers</u> (included with the Arduino soft<br> **WWW.100Y USB and the <u>FTDI drivers</u> (included with the Arduino software provide a virtual com port to software on the computer. The Arcuit Software includes a serial monitor which allows simple textual da be sent to and f WWW.100YE USB and the <u>FTDI drivers</u> (included with the Arduino software provide a virtual com port to software on the computer. The Arduino software includes a serial monitor which allows simple textual data be sent to a Example 20 We a virtual com port to software on the computer. The Arduino**<br> **Software includes a serial monitor which allows simple textual data to<br>
be sent to and from the Arduino board. The RX and TX LEDs on the<br>
board WE COMPTE THE SET AND SOFTWARE COMPTE THE SET AND SOFTWARE INCORPORATION OF SET AND THE REAL AND USB connection to the computer (but not for serial communication on pins 0 and 1).<br>A Software Serial library allows for seri** 

A SoftwareSerial library allows for serial communication on any of the Nano's digital pins.

The ATmega168 and ATmega328 also support I2C (TWI) and SPI communication. The Arduino software includes a Wire library to simplify use of the I2C bus; see the documentation for details. To use the SPI communication, please see theATmega168 or ATmega328 datasheet. **Example 100** Software includes a serial monitor which allows simple textual data to<br>be sent to and from the Arduino board. The RX and TX LEDs on the<br>board will flash when data is being transmitted via the FTDI chip and<br>US **Example 100Y.Communication** the Arduino board. The RX and TX LEDs on the<br>
board will flash when data is being transmitted via the FTDI chip and<br>
USB connection to the computer (but not for serial communication on<br>
pins 0 **Example 19 II The SPI connection to the computer (but not for serial communication on pins 0 and 1).<br>
A <u>SoftwareSerial library</u> allows for serial communication on any of the Nano's digital pins.<br>
The ATmega168 and ATmega** USB connection to the computer (but not for serial communication on<br>pins 0 and 1).<br>A <u>SoftwareSerial library</u> allows for serial communication on any of the<br>Nano's digital pins.<br>The ATmega168 and ATmega328 also support 12C pins 0 and 1).<br>
A SoftwareSerial library allows for serial communication on any of the<br>
Mano's digital pins.<br>
The ATmega168 and ATmega328 also support 12C (TWI) and SPI<br>
communication. The Arduino software includes a Wire **EXERCTS A Software Serial Library allows for serial communication on any of the COM. The ATmega168 and ATmega328 also support 12C (TWI) and SPI<br>
communication. The Arduino software includes a Wire library to<br>
simplify use EXAMPLE AT MEGANISM AND CONTROLL COMPRENDED AND ACCORDING THE AT MEGANISM AT MEGANISM CONTROLL COMPRENDED AND COMPRENDED ASSESS TO A MANUSCOPY COMPRENDED AND SURFACE ON A SURFACE OF A SURFACE OF A SURFACE OF A SURFACE OF** 

#### Programming

The Arduino Nano can be programmed with the Arduino software (download). Select "Arduino Diecimila, Duemilanove, or Nano w/ ATmega168" or "Arduino Duemilanove or Nano w/ ATmega328" from the Tools > Board menu (according to the microcontroller on your board). For details, see the reference and tutorials. The ATmega168 or ATmega328 on the Arduino Nano comes preburned with a bootloader that allows you to upload new code to it without the use of an external hardware programmer. It The ATmega168 and ATmega328 also support I2C (TWI) and SPI<br>
communication. The Arduino software includes a Wire library to<br>
simplify use of the I2C bus; see the <u>documentation</u> for details. To use M.100Y.COM.<br>
the SPI comm **EXAMPLE SET THE ARTHURS AND STRUCTURE SET THE ARTHURS ART MANUSE COMPUTER SET COMPUTER COMPUTER COMPUTER COMPUTER COMPUTER COMPUTER COMPUTER COMPUTER COMPUTER COMPUTER COMPUTER COMPUTER COMPUTER COMPUTER COMPUTER COMPUTER EXAMPLE 100 SUBMALE THE ADMOSTRATE INTERNATION COMPUTERS**<br>
WE MESS SEPT COMMUNICATION (Please see the AT mega 168 or A T mega 328<br>
Adatasheet.<br>
Programming<br>
The Arduino Nano can be programmed with the Arduino software<br>
(d **WE SPI communication, please see theATmega168 or ATmega328**<br> **WE SPI communication, please see theATmega168 or ATmega328**<br> **Examplement**<br> **WE Arduino Nano can be programmed with the Arduino software**<br> **WE Arduino Nano can Example and Multiple Section** and Section, please see the ATmega and Section and Section<br>
And all the Arduino Software<br> **Multiple Arduino Nano can be programmed with the Arduino software**<br> **WARTM200Y.** Select "Arduino Due **Example 2008**<br>
WWW.100Y.COM.TW <br>
Mulno Nano can be programmed with the Arduino software<br>
and). Select "Arduino Diecimila, Duemilanove, or Nano w/<br>
a168" or "Arduino Diecimila, Duemilanove, or Nano w/<br>
Is > Board menu (acc **Example 20** WWW.100Y.COM.TW <br>
WAND COMPANY AND COMPANY AND COMPANY AND COMPANY AND COMPANY AND COMPANY AND COMPANY AND COMPANY AND COMPANY AND COMPANY AND COMPANY AND COMPANY AND COMPANY AND COMPANY AND COMPANY AND COMPAN **WARE Select "Arduino Diecimila, Duemilanove, or Nano w/<br>
Select "Arduino Diecimila, Duemilanove, or Nano w/<br>
" or "Arduino Duemilanove or Nano w/ ATmega328" from<br>
ioard menu (according to the microcontroller on your<br>
deta Example 2009 We are all the Arduino Software**<br>
Select "Arduino Diecimila, Duemilanove, or Nano w/<br>
or "Arduino Duemilanove or Nano w/ ATmega328" from<br>
rd menu (according to the microcontroller on your<br>
stails, see the <u>re</u> **Example 120 WWW.100Y.COM.TW AND MANUSING COMPANY AND MANUSING COMPANY AND MANUSING COMPANY AND MANUSING COMPANY AND MANUSING COMPANY AND MANUSING COMPANY AND MANUSING COMPANY AND MANUSING COMPANY AND MANUSING COMPANY AND Example 100Y.COM.TW PROFITED AND MANUSCOM.TW PROFITED AND MANUSCOM.**<br> **WANT ATTREGRASS on the Arduino Nano comes**<br> **WANT ATTREGRASS on the Arduino Nano comes**<br> **Example 2008** and the Arduino Nano comes<br>
an external hardwa **WARE THE REFORE STATE SERVE THE MONOKARRY WARE SERVED AND MONOKARRY AND MANUSCRET AND MONOKARRY AND MANUSCRET AND MANUSCRET AND MANUSCRET AND MANUSCRET AND MANUSCRET AND MANUSCRET AND MANUSCRET AND MANUSCRET AND MANUSCRET External hardware programmer.** It<br> **WWW.100Y.COM.TW PRESCOM.TW PRESCOM.TW PRESCOM.TW PRESCOM.TW PRESCOM.TW PRESCOM.TW PRESCOM.TW PRESCOM.TW PRESCOM.TW PRESCOM.TW PRESCOM.TW PRESCOM.TW PRESCOM.TW PRESCOM.TW PRESCOM.TW PRES Example 2008** on the Arduino Nano comes<br>
der that allows you to upload new code to it<br>
remal hardware programmer. It<br>
COM.TW MANW.100Y.COM.TW<br>
COM.TW MANW.100Y.COM.TW<br>
COM.TW MANW.100Y.COM.TW<br>
NANW.100Y.COM.TW **WWW.100Y.COM.TW COM.TW COM.TW COM.TW COM.TW COM.TW COM.TW COM.TW COM.TW COM.TW COM.TW COM.TW COM.TW COM.TW COM.TW COM.TW COM.TW COM.TW COM.TW COM.TW COM.TW COM.TW COM.TW COM.TW COM.TW COM.TW COM.TW COM.TW COM.TW COM.TW CO** 

communicates using the original STK500 protocol (reference, C header files). W.100Y.COM.TW WWW.100Y.COM.TW **WWW.100Y.COM.TW WWW.100Y.COM.TW WWW.100 WWW.100Y.COM.TW COM.TW COM.TW 100Y.**<br> **COM.TW COM.TW COM.TW 100Y.**<br> **COM.TW COM.TW COM.TW 100Y.**<br> **COM.TW COM.TW 200Y** 

You can also bypass the bootloader and program the microcontroller through the ICSP (In-Circuit Serial Programming) header; see these instructions for details. W.100Y.COM.TW<br> **W.100Y.COM.TW <br>
communicates using the original STK500 |<br>
<u>header files</u>).<br>
You can also bypass the bootloader and p<br>
through the ICSP (In-Circuit Serial Progra** WWW.100Y.COM.TW **COM.TW COM.TW COM.TW 200Y.COM.TW** <br>
communicates using the original STK500 pro<br>
<u>header files</u>).<br>
You can also bypass the bootloader and prog<br>
through the ICSP (In-Circuit Serial Program<br>
instructions for WWW.100Y.COM.TW **communicates using the original STK500 proton header files)**.<br>
You can also bypass the bootloader and programministructions for details.<br>
Automatic (Software) Reset WWW.100Y.COM.TW **WWW.100Y.COM.TW** <br>
WWW.100Y.COM.TW **COM.TW WWW.100Y.COM**<br> **COM.TW COM.TW COM.TW AWW.100Y.COM**<br> **COM.TW PWW.100Y.COM**<br> **COM.TW PWW.100Y.COM**<br> **COM.TW PWW.100Y.COM**<br> **COM.TW PWW.100Y.COM**<br> **COM.TW PWW.100Y.C WWW.100Y.COM.TW PRESS WWW.100Y.COM.TW PRESS WWW.100Y.COM.TW PRESS WWW.100Y.COM.TW PRESS WARRANT MANUSIUM COM.**<br> **WWW.100Y.COM.TW PRESS WARRANT MANUSIUM COM.**<br> **Examinentates using the original STK500 protocol (**<br> **Examine WWW.100Y.COM.TW COM.TW PRESERVED COM.TW PRESERVED COM.TW PRESERVED COM.TW PRESERVED COM.TW PRESERVED COM.TW PRESERVED COM.TW PRESERVED COM.TW PRESERVED COM.TW PRESERVED COM.TW PRESERVED COM.TW PRESERVED COM.TW PRESERVED C** 

### Automatic (Software) Reset

**Rather then requiring a physical press of the reset button before an upload, the Arduino Nano is designed in a way that allows it to be reset by software running on a connected computer. One of the hardware flow control lines (DTR) of theFT232RL is connected to the reset line of the ATmega168 or ATmega328 via a 100 nanofarad capacitor. When this line is asserted (taken low), the reset line drops long enough to reset the chip. The Arduino software uses this capability to allow you to upload code by simply pressing the upload button in the Arduino environment. This means that the bootloader can have a shorter timeout, as the lowering of DTR can be well-coordinated with the start of the upload. WWW.100Y.COM.TW <br>
WWW.100Y.COM.TW <br>
WWW.100Y.COM.TW <br>
NWW.100Y.COM.TW <br>
<b>WWW.100Y.COM.TW <br>
header files).**<br>
You can also bypass the bootboader and programming) head<br>
instructions for details.<br>
Automatic (Software) Reset<br> **WWW.100Y**<br> **WWW.100YEV.00**<br> **WWW.100**<br> **WWW.100**<br> **WWW.100**<br> **WWW.100**<br> **WWW.100**<br> **WWW.100**<br> **WWW.100**<br> **WWW.100**<br> **COM.100YEV.100YEV.100YEV.100YEV.100YEV.100YEV.100YEV.100YEV.100YEV.100YEV.100YEV.100YEV.100YEV.100YEV.10 WWW.100Y**<br> **WWW.100YEV.100YEV.100YEV.100YEV.100YEV.100YEV.100YEV.100YEV.100YEV.100YEV.100YEV.100YEV.100YEV.100YEV.100YEV.100YEV.100YEV.100YEV.100YEV.100YEV.100YEV.100YEV.100YEV.100YEV.100YEV.100YEV.100YEV.100YEV.100YEV.10 WWW.100** communicates using the original STK500 protocol (reference,<br>
WWW.100 can also bypass the bootloader and program the microcor<br>
through the ICSP (In-Circuit Serial Programming) header; see<br>
Instructions for details **WWW.100800Y.COM.11** We can also bypass the bootboader and program the microcontributions for details.<br>
Automatic (Software) Reset<br> **Extractions for details.**<br>
Automatic (Software) Reset<br> **Rather then requiring a physical WWW.1000** can also bypass the bootboader and program the microcontroll<br>through the ICSP (In-Circuit Serial Programming) header; see <u>their</u><br>instructions for details.<br>Automatic (Software) Reset<br>**Rather then requiring a phy** We distribute the DSP (In-Circuit Serial Programming) header; see <u>these</u><br>
Instructions for details.<br>
Automatic (Software) Reset<br>
Rather then requiring a physical press of the reset button<br>
before an upload, the Arduino Na **Example 100Y (We allow Set allows** it to be reset by software last and the set of the reset button<br> **WE allows** it to be reset by software running on a connected<br>
COM. TW **PERECOMENT COMPUTER COMPUTER COMPUTER**<br> **WE allow Example 100Y.** Computer, the translation of the reset by software in a way that allows it to be reset by software running on a connected computer. One of the hardware flow control lines (DTR) of the FT232RL is connected t Automatic (Software) Reset<br> **Rather then requiring a physical press of the reset button**<br>
before an upload, the Arduino Nano is designed in a way that<br>
allows it to be reset by software running on a connected<br>
computer. On **Example 10 Will allows** it to be reset by software running on a connected computer. One of the hardware flow control lines (DTR) of the FT232RL is connected to the reset line of the ATmega168 or ATmega328 via a 100 nanofa Rather then requiring a physical press of the reset button<br>before an upload, the Arduino Nano is designed in a way that<br>allows it to be reset by software running on a connected<br>computer. One of the hardware flow control li before an upload, the Arduino Nano is designed in a way that<br>allows it to be reset by software running on a connected<br>computer. One of the hardware flow control lines (DTR) of<br>theFT232RL is connected to the reset line of t allows it to be reset by software running on a connected<br>
computer. One of the hardware flow control lines (DTR) of<br>
theFT232RL is connected to the reset line of the<br>
ATmega168 or ATmega328 via a 100 nanofarad capacitor.<br> **EXERCISE SCHOOLS CONSIDERATE SCHOOLS CONSIDERATE SCHOOLS CONSIDERATE SCHOOLS CONSIDERATE SCHOOLS AT THE SCHOOLS CONSIDERATE SCHOOLS CONSIDERATE SCHOOLS CONSIDERATE SCHOOLS CONSIDERATE SCHOOLS CONSIDERATE SCHOOLS CONSIDERA WWW.100Y.COM.TW WWW.100Y.COM.TW WWW.100Y.COM.TW Example 100 WWW.100 ATmega168 or ATmega328 via a 100 nanofarad capacitor.**<br> **When this line is asserted (taken low), the reset line drops**<br> **When this line is asserted (taken low), the reset line drops**<br> **Comparison to re Example 168 or All megasza via a 100 hanorarad capacitor.**<br> **When this line is asserted (taken low), the reset line drops**<br> **Comparison and the comparison of the comparison of the comparison of two via the bootbader can h Example 10.100 We allow the staggered (taken low), the reset line drops**<br>**My enough to reset the chip. The Arduino software uses this**<br>**Photodomer in the Arduino environment. This means that**<br>**Example 100Y.100Y.100Y.100Y.** 

This setup has other implications. When the Nano is connected to either a computer running Mac OS X or Linux, it resets each time a connection is made to it from software (via USB). For the following half-second or so, the bootloader is running on the Nano. While it is programmed to ignore malformed data (i.e. anything besides an upload of new code), it will intercept the first few bytes of data sent to **Example 10 reset the chip. The Arduino software uses this**<br> **WWW.100Y.** We allow you to upload code by simply pressing the<br>
ad button in the Arduino environment. This means that<br> **AND**<br> **WANDOOCOM.** This means that<br> **COM. Example 10 We allow you to upload code by simply pressing the<br>
<b>WE button in the Arduino environment. This means that**<br> **Continued a shorter timeout, as the lowering of**<br> **MW.100**<br> **MM be well-coordinated with the start o WE AND AND WANT AND SET AND AND NONE COMPLAND AND NONE COMPLAND AND NONE COMPLAND AND NONE COMPLAND AND NONE COMPLAND AND NONE COMPLAND AND NONE COMPLAND AND NONE COMPLAND AND NONE COMPLAND AND NONE COMPLAND AND NONE COMP WWW.100Y.COM.TW PROPRET AND REPORT AND MANUSIARY AND COMPLAND AND COMPLAND AND COMPLAND AND COMPLAND AND COMPLAND AND COMPLAND AND COMPLAND AND COMPLAND AND MANUSIARY AND COMPLAND AND COMPLAND AND COMPLAND AND MANUSIARY A Well-coordinated with the start of the upload.**<br>
so ther implications. When the Nano is connected to<br>
uter running Mac OS X or Linux, it resets each time a<br>
made to it from software (via USB). For the following<br>
r so, the **WAT AND SECONARY COMPANY AND MANUSING COMPANY AND MANUSING COMPANY AND MANUSING COMPANY AND MANUSING COMPANY AND MANUSING COMPANY AND MANUSING COMPANY AND MANUSING COMPANY AND MANUSING COMPANY AND MANUSING COMPANY AND MAN Examplications. When the Nano is connected to**<br> **Exampling Mac OS X or Linux, it resets each time a**<br> **Example 10 to 11 from software (via USB). For the following**<br> **Example 100Y.Come 11 will intercept the first few bytes WAW.100Y.COM.TW REPORT COM.**<br>
WE COMPOSE COMPOSED TO THE SERVE THE STATE OF THE STATE OF THE STATE OF THE STATE OF THE STATE OF THE STATE OF THE STATE OF THE STATE OF THE STATE OF THE STATE OF THE STATE OF THE STATE OF TH WE COMPANY **WWW.100Y.COM.TW PROPERTY COMPANY WWW.100Y.COM.TW PROPERTY COMPANY WWW.100Y.COM.TW PROPERTY COMPANY WWW.100Y.COM.TW PROPERTY COMPANY WWW.100Y.COMPANY WWW.100Y.COMPANY WWW.100Y.COMPANY WWW.100Y.COMPANY WWW.100Y.C WWW.100Y.COM.TW RECOMENT ON A TWO COMPANY COMPANY COMPANY COMPANY COMPANY COMPANY COMPANY COMPANY COMPANY COMPANY COMPANY COMPANY COMPANY COMPANY COMPANY COMPANY COMPANY COMPANY COMPANY COMPANY COMPANY COMPANY COMPANY COM WWW.100Y.COM.TW REPORT TO MARK AND A COM.TW REPORT TO MARK AND A COMPANY OF THE COMPANY OF THE COMPANY OF THE COMPANY OF THE COMPANY OF THE COMPANY OF THE COMPANY OF THE COMPANY OF THE COMPANY OF THE COMPANY OF THE COMPAN** 

the board after a connection is opened. If a sketch running on the board receives one-time configuration or other data when it first starts, make sure that the software with which it communicates waits a second after opening the connection and before sending this data. http://arduino.cc/en/Main/ArduinoBoardNano **WWW.100Y.COM.TW WWW.100Y.COM.TW WWW.100Y.COM.TW WWW.100Y.COM.TW WWW.100Y.COM.TW WWW.100Y.COM.TW WWW.100Y.COM.TW WWW.100Y.COM.TW WWW.100Y WWW.100Y.COM.TW & COM.TW & COM.**<br> **WWW.100Y.COM.TW & COM.TW & COM.**<br> **the board after a connection is opened.**<br> **board receives one-time configuration c**<br> **starts, make sure that the software with a second after opening t** WWW.100Y.COM.TW<br> **WWW.100Y.COM.TW**<br> **the board after a connection is opened. If**<br> **board receives one-time configuration or c**<br>
starts, make sure that the software with w<br>
a second after opening the connection and<br>
http:// **WWW.100Y.COM.TW** <br> **WWW.100Y.COM.TW** <br> **WWW.100Y.COM.TW <br>
THE BOAT AFTER COMPANY OF LOCAL TRANSPAREMENT OF LOCAL TRANSPAREMENT OF LOCAL DATA<br>
<b>BOAT AFTER CONFIDENT** OF LOCAL TRANSPAREMENT OF LOCAL STATES, make sure that t WWW.100Y.COM.TW <br> **WWW.100Y.COM.TW 
<br>
the board after a connection is opened. If a sk<br>
board receives one-time configuration or other<br>
starts, make sure that the software with which<br>
a second after opening the connection a** WWW.100Y.COM.TW **WWW.100Y.COM.TW PROFILED AND COMPANY** AND COMPANY AND THE BOAT COMPANY AND COMPANY AND COMPANY AND COMPANY AND COMPANY AND COMPANY AND COMPANY AND COMPANY AND COMPANY AND COMPANY AND COMPANY AND COMPANY AN WWW.100Y.COM.TW **WWW.100Y.COM.TW REPORT** WWW.100Y.COM.TW **WWW.100Y.COM.TW PWW.100Y.COM.TW PWW.100Y.COM.TW assessed after a connection is opened. If a sketch rise of the board receives one-time configuration or other data in the second after a connection is opened** WWW.100Y.COM.TW **WWW.100Y.COM.TW PWW.100Y.COM.TW PWW.100Y.COM.TW PWW.100Y.COM.TW PWW.100Y.COM.TW PWW.100Y.COM.TW PWW.100Y.COM.TW PWW.100Y.COM.TW PWW.100Y.COM.TW PWW.100Y.COM.TW PWW.100Y.COM.TW PWW.100Y.COM.TW PWW.100Y.COM.** WWW.100Y.COM.TW PROFIT COM.TW PROFIT COM.TW PROFIT COM.TW PROFIT COM.TW PROFIT COM.TW PROFIT COM.TW PROFIT COM.TW PROFIT COMMUNISMENT COMMUNISMENT COMMUNISMENT COMMUNISMENT COMMUNISMENT COMMUNISMENT COMMUNISMENT COMMUNISME WWW.100Y.COM.TW **WWW.100Y.COM.TW PRESERVATION**<br>
WWW.100YWW.100Y.COM.TW PRESERVATION COM.TW PRESERVATION COM.TW PRESERVATION COM.TW PRESERVATION COMPANY<br>
COM.TW PRESERVATION COMPANY COMPANY COMPANY<br>
COMPANY MANUFACTION COMP WWW.100Y.COM.TW <br>
COM.TW PONT TW PONT MANUSCOM.TW PONT TW PONT TW PONT TW PONT TW PONT TW PONT TW PONT TW PONT TW PONT TW PONT TW PONT TW PONT TW PONT TW PONT TW PONT TW PONT TW PONT TW PONT TW PONT TW PONT TW PONT TW PONT WWW.100Y.COM.TW **WWW.100Y.COM.TW PROMATIVE COM.TW PROMATIVE COM.TW PROMATIVE COM.TW PROMATIVE COM.TW PROMATIVE COMATIVE COMATIVE COMATIVE COMATIVE COMATIVE COMATIVE COMATIVE COMATIVE COMATIVE COMATIVE COMATIVE COMATIVE COM** WATER AND WANTIONS COMPANY AND WATER AND WATER AND WATER AND WATER AND WATER AND WATER AND WATER AND WATER AND WATER AND WATER AND WATER AND WATER AND WATER AND WATER AND WATER AND WATER AND WATER AND WATER AND WATER AND W WWW.COM.TW **WWW.100Y.COM.TW AWW.100Y.COM.TW AWW.100Y.COM.TW AWW.100Y.COM.TW AWW.100Y.COM.TW AWW.100Y.COM.TW AWW.100Y.COM.TW AWW.100Y.COM.TW AWW.100Y.COM.TW AWW.100Y.COM.TW AWW.100Y.COM.TW AWW.100Y.COM.TW AWW.100Y.COM.TW AW** W.100Y.COM.TW ANWALIONS.COM.TW ANWALIONS.COM.TW ANWALIONS.COM.TW ANWALIONS.COM.TW ANWALIONS.COM.TW ANWALIONS.COM.TW ANWALIONS.COM.TW ANWALIONS.COM.TW ANWALIONS.COM.TW ANWALIONS.COM.TW ANWALIONS.COM.TW ANWALIONS.COM.TW ANWA WWW.COM.TW ANNAPORT COMPTAN ANNAPORT COMPTAN ANNAPORT COMPTAN ANNAPORT COMPTAN ANNAPORT COMPTAN ANNAPORT COMPTAN ANNAPORT COMPTAN ANNAPORT COMPTAN ANNAPORT COMPTAN ANNAPORT COMPTAN ANNAPORT COMPTAN ANNAPORT COMPTAN ANNAPOR **WARRANGER COMPANY AND ANTIFACTOR AND ANTIFACTOR AND ANTIFACTOR AND ANTIFACTOR AND ANTIFACTOR AND ANTIFACTOR AND ANTIFACTOR AND ANTIFACTOR AND ANTIFACTOR AND ANTIFACTOR AND ANTIFACTOR AND ANTIFACTOR ANTIFACTOR AND ANTIFACT**